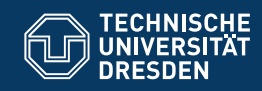

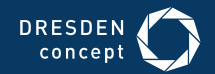

Fakultät Informatik

Professur Softwaretechnologie

# **OOSE 01 JAVA MIT BLUEJ UND UML-BY-EXAMPLE**

Dr.-Ing. Birgit Demuth Sommersemester 2019

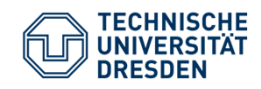

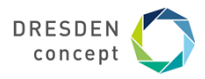

#### - BlueJ: HelloLibrary  $\Box$ e $\bm{x}$ Projekt Bearbeiten Werkzeuge Ansicht Hilfe Neue Klasse... **HelloLibrary Book** Library  $\rightarrow$ Übersetzen  $\Box$ e $\mathbf{x}$ 图 BlueJ: Konsole - HelloLibrary Optionen - A HelloLibrary - HelloLibrary Klasse Bearbeiten Werkzeuge Optionen Hello, I am a small library for at most 10 books. HelloLibrary X A new book is registered: UML Übersetzen Rückgängig Ausschneiden Kopieren Einfügen Suchen... Schließen Quelltext public class HelloLibrary { A new book is registered: Java7 public static void main(String[] args) { Library myLib = new Library(); Can only enter input while your programming is ru Book b1 = new Book("UML"); Book  $b2 = new Book("Java7")$ :  $mvlib.readister(b1):$  $mvlib.readister(b2)$ :

#### **Arbeit mit BlueJ (version 4.2.0) – Demo (1)**

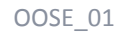

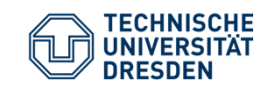

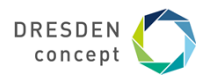

Unser erstes UML-Analyseklassendiagramm (HelloLibrary Anwendung)

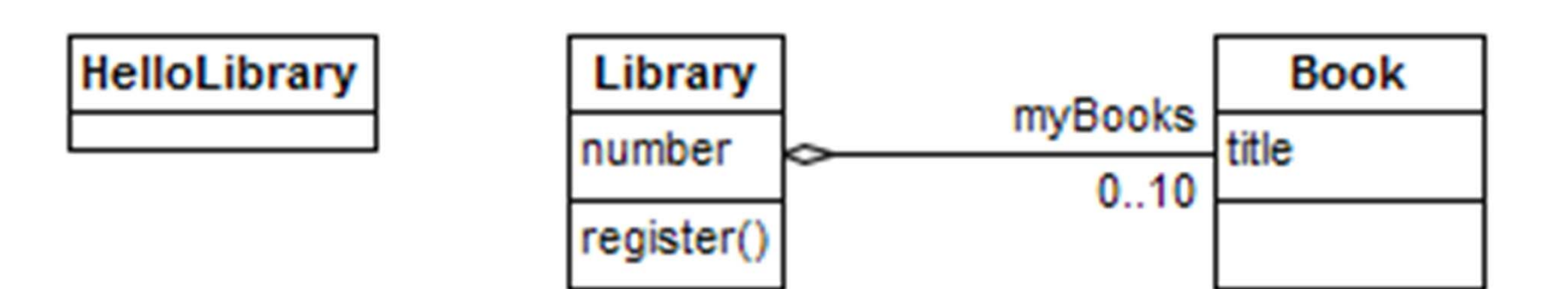

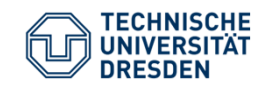

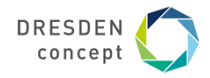

### **Arbeit mit BlueJ (version 4.2.0) – Demo (Object Bench)**

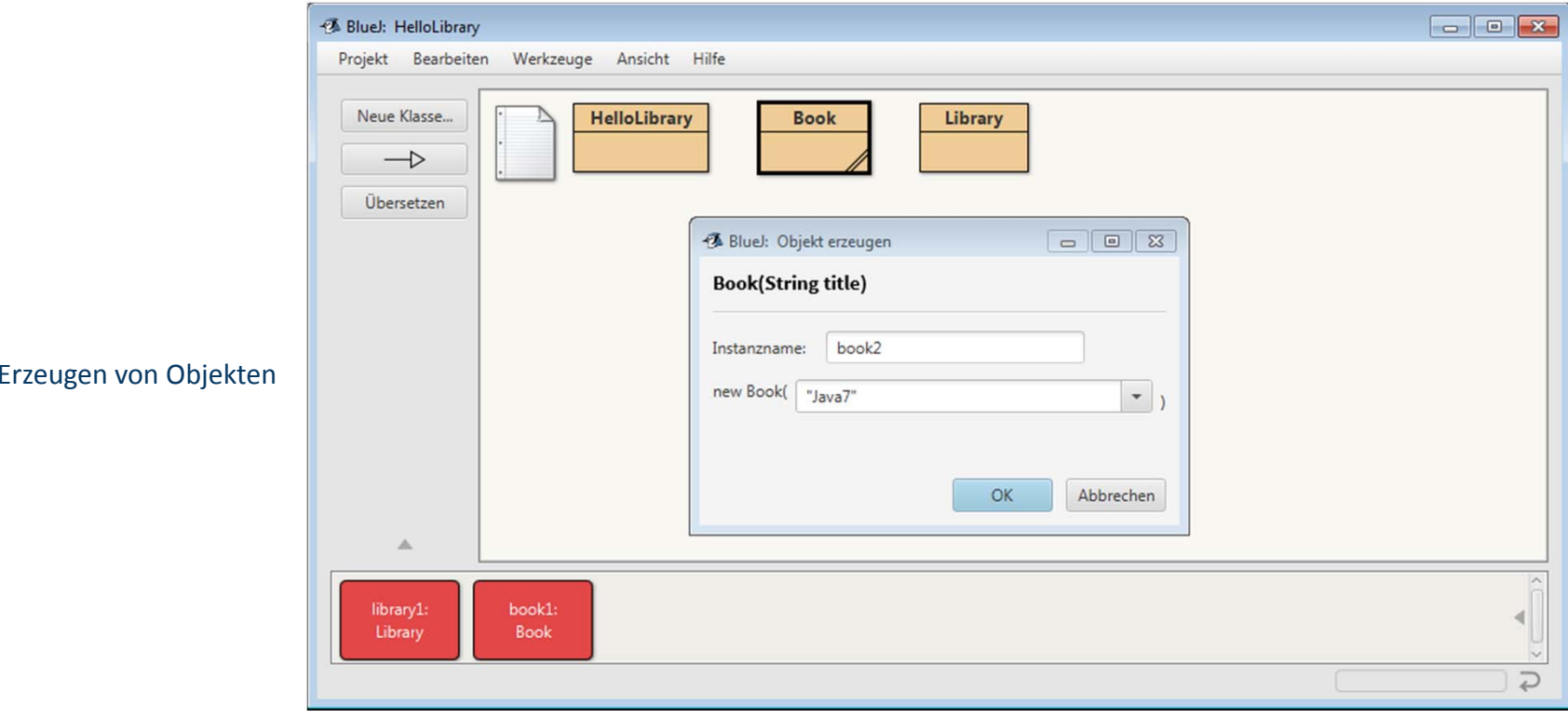

OOSE\_01 Birgit Demuth

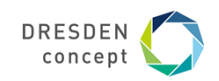

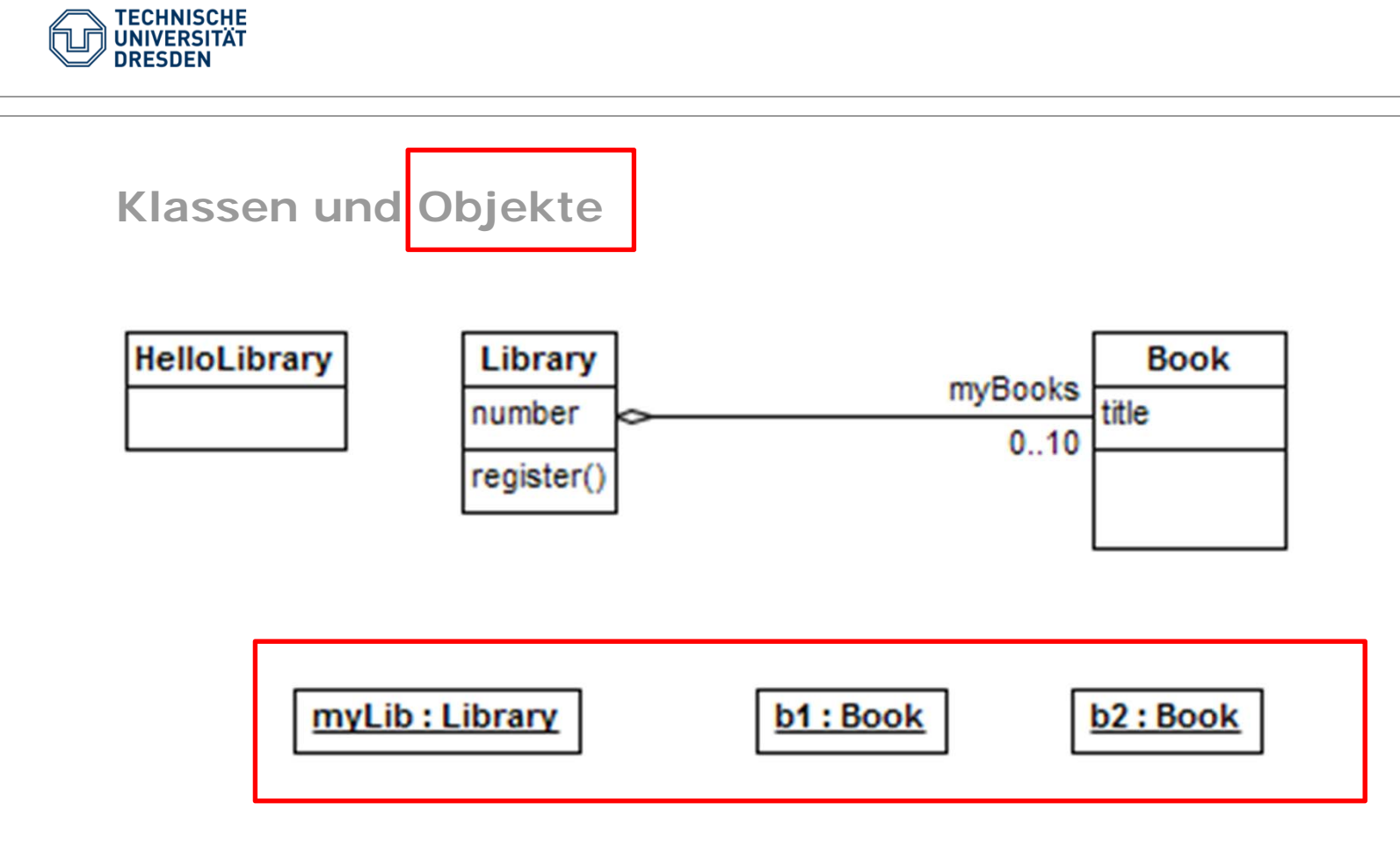

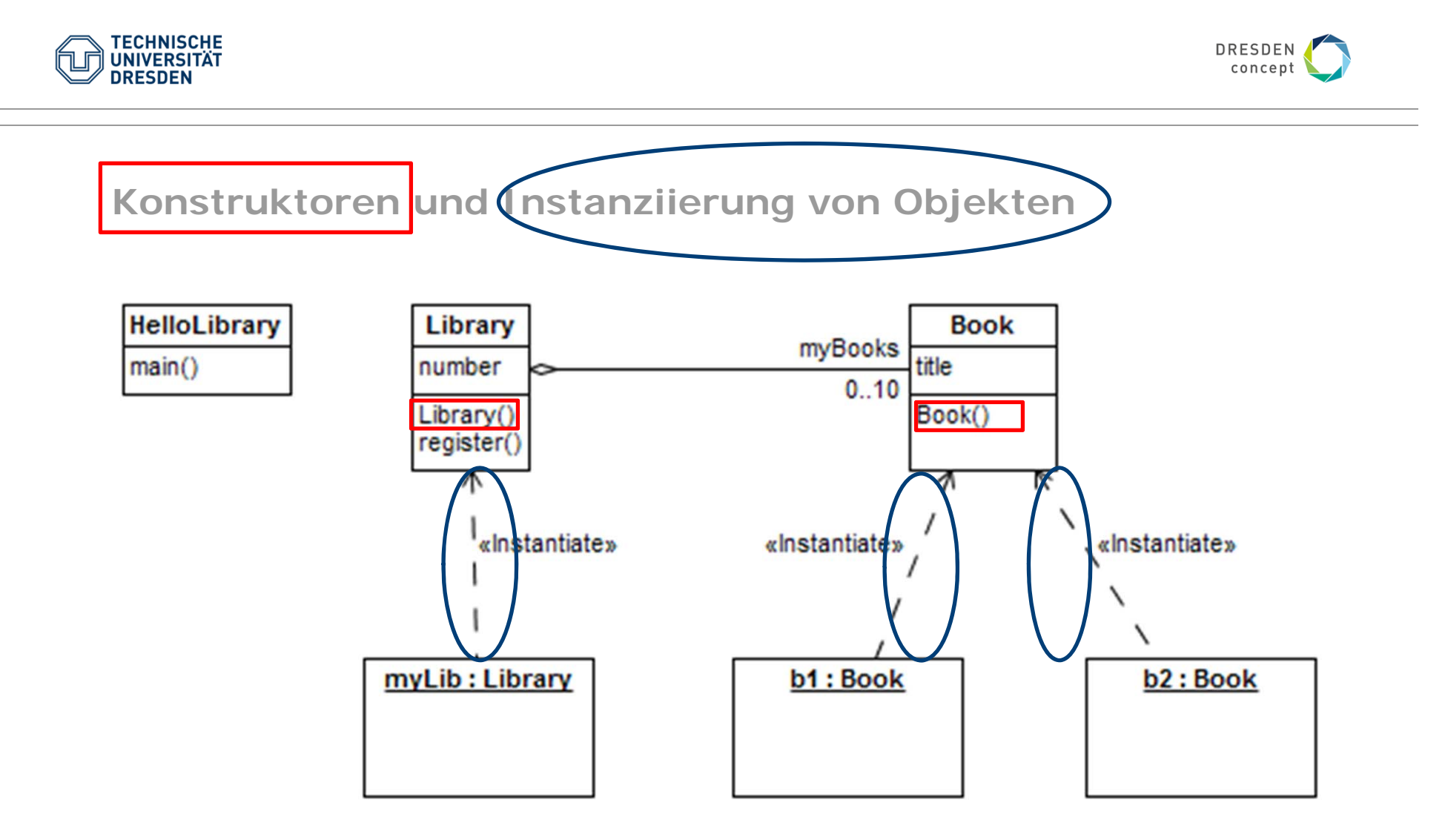

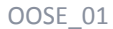

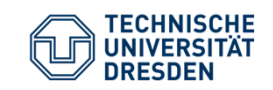

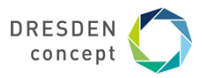

### Instanziierung von Objekten Darstellung im Sequenzdiagramm

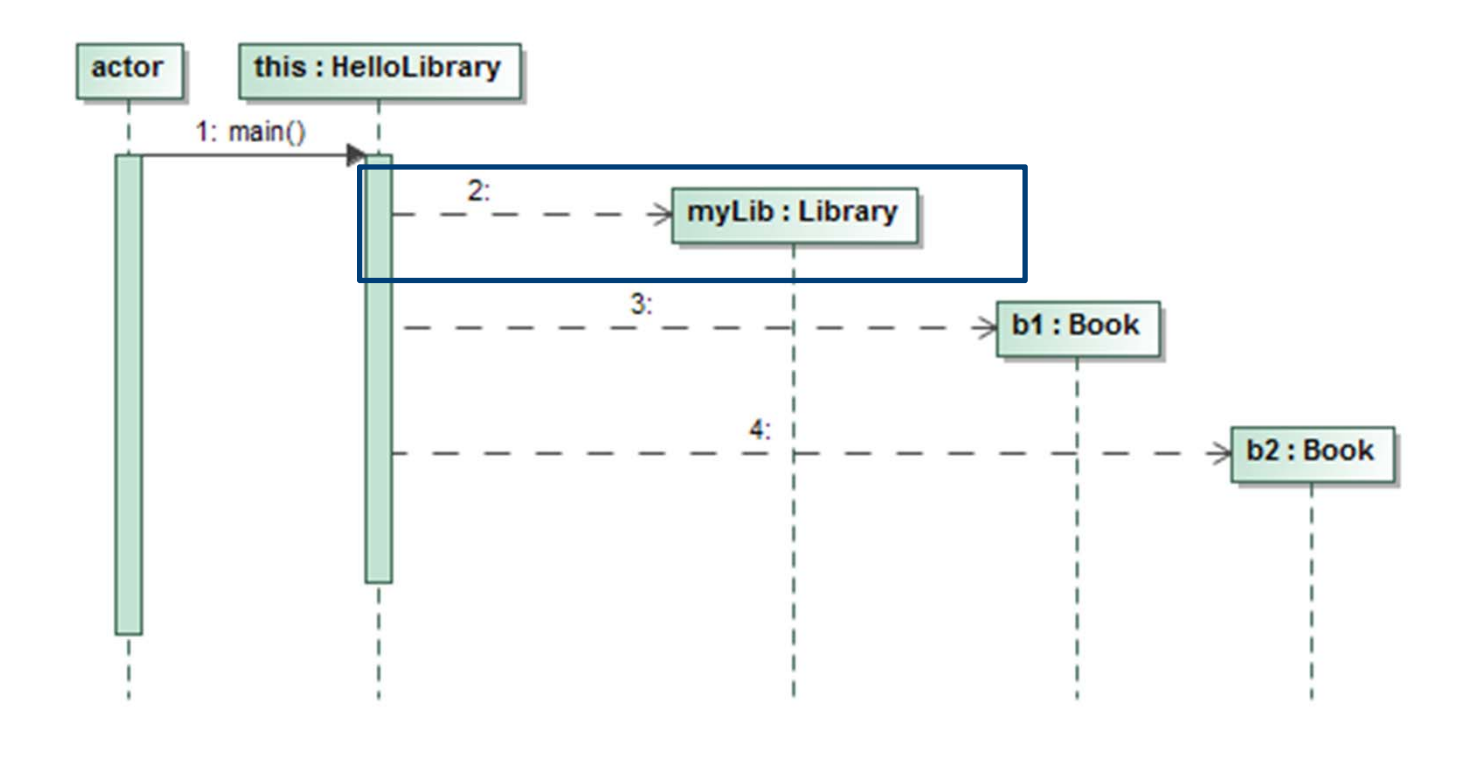

**Birgit Demuth** 

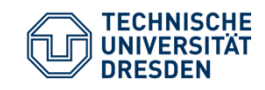

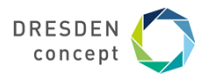

#### **Arbeit mit BlueJ (version 4.2.0) – Demo (Object Bench)**

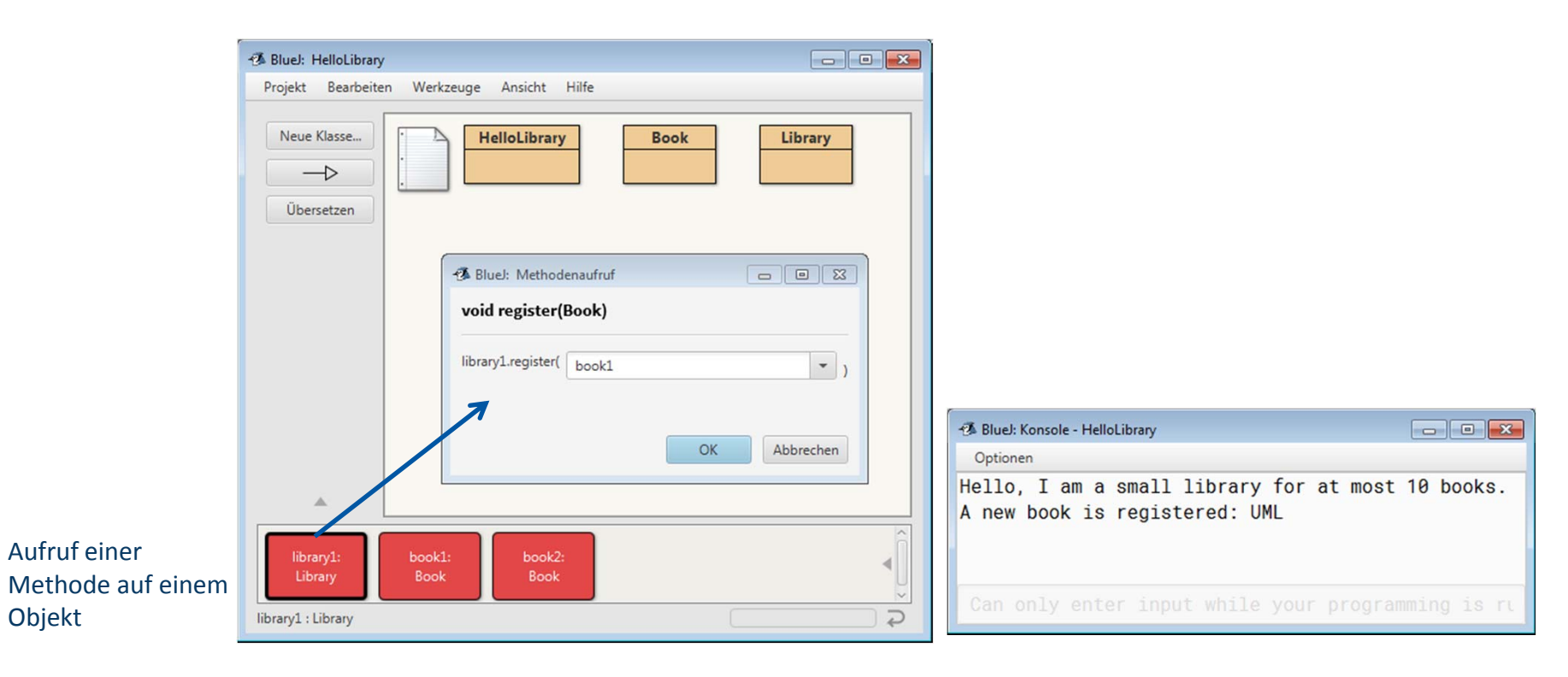

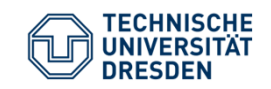

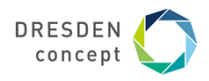

**Registrierung von Objekten/Darstellung im Objektdiagramm (Erzeugung eines Links durch Aufruf der Methode register())**

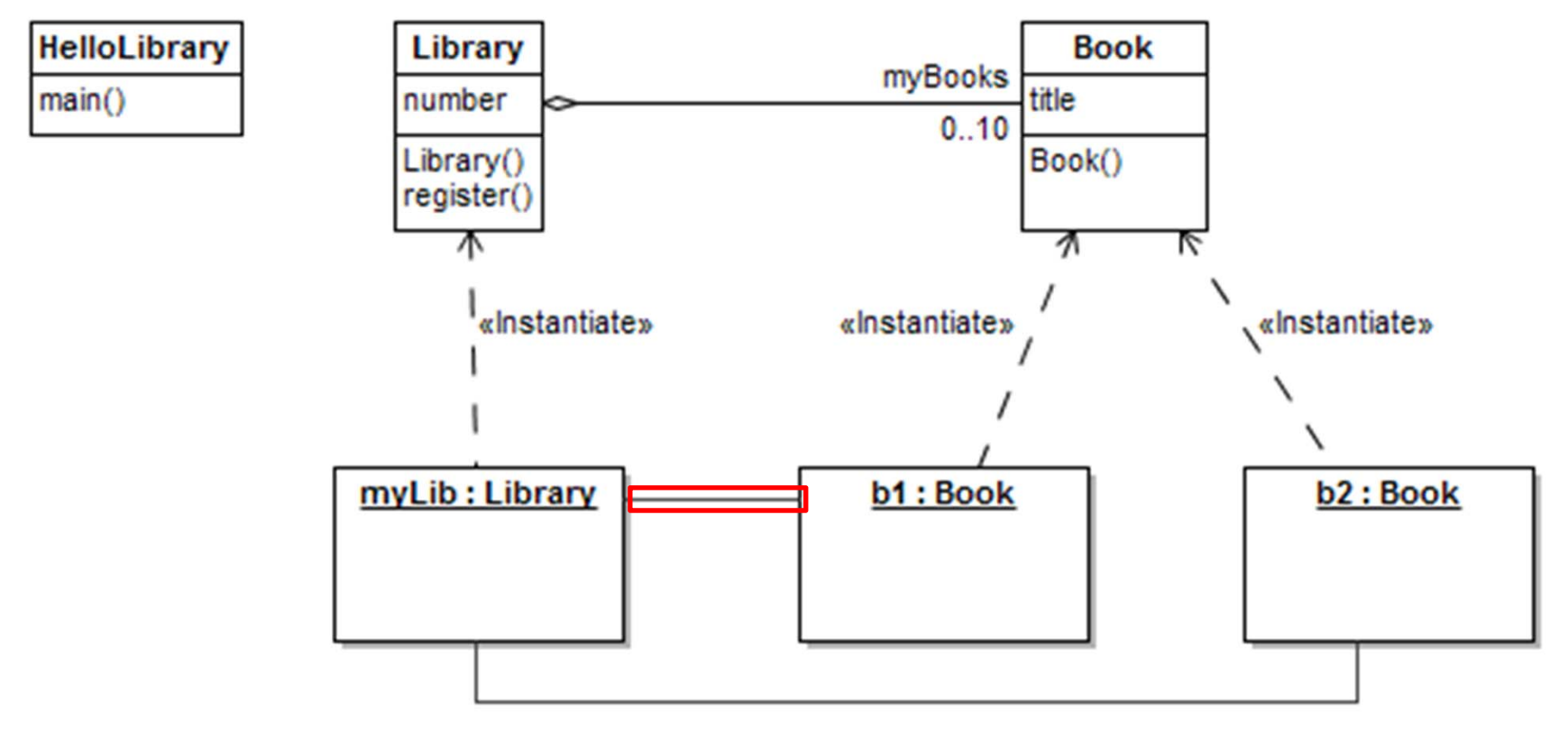

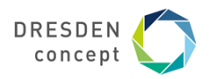

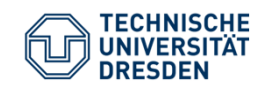

### **Registrierung von Objekten/ Darstellung im Sequenzdiagramm**

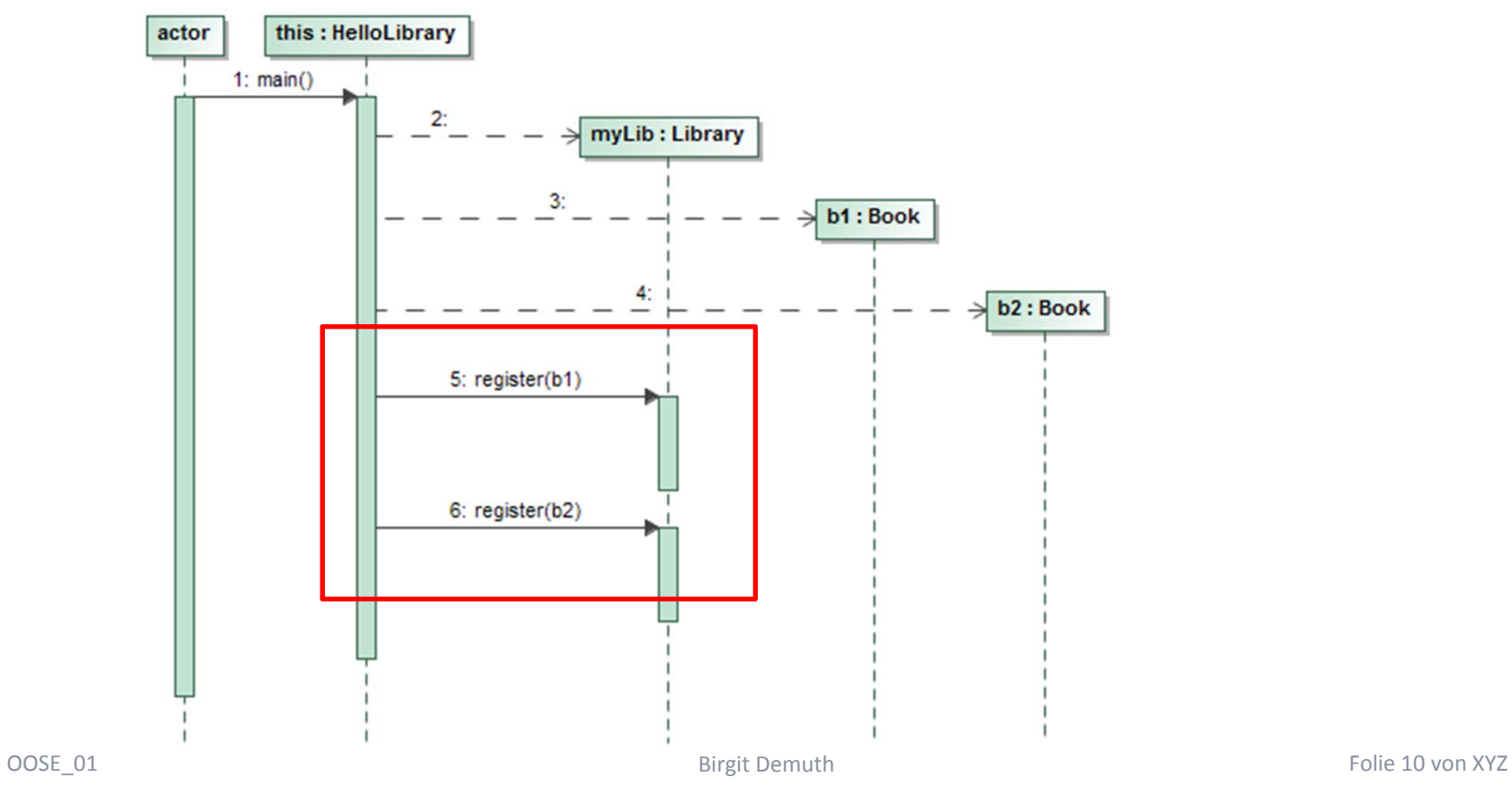

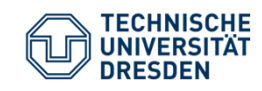

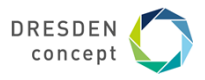

#### **Arbeit mit BlueJ (version 4.2.0) – Demo (Object Bench)**

Inspizieren von Objekten library1 /myBooks / Book[0] (book1)

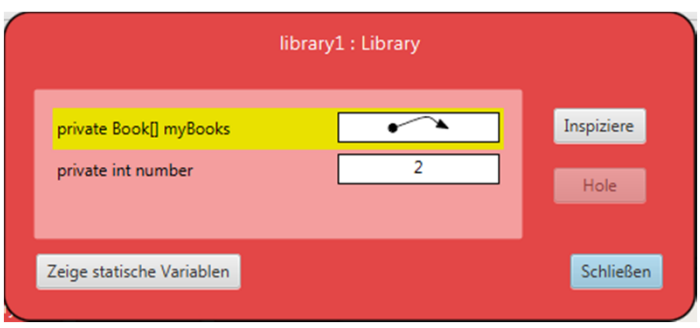

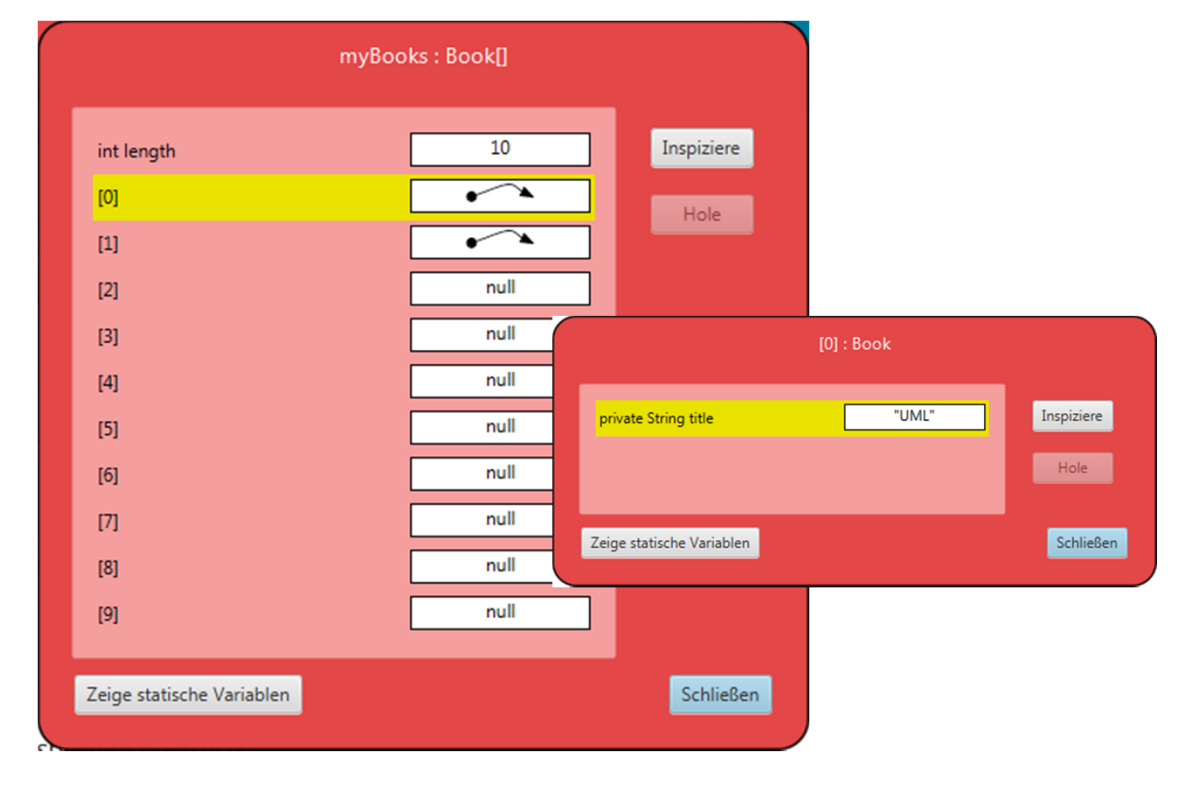

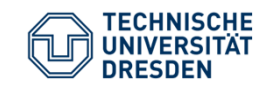

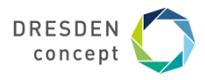

## Objektdiagramm mit Slots (Attribut = Wert)

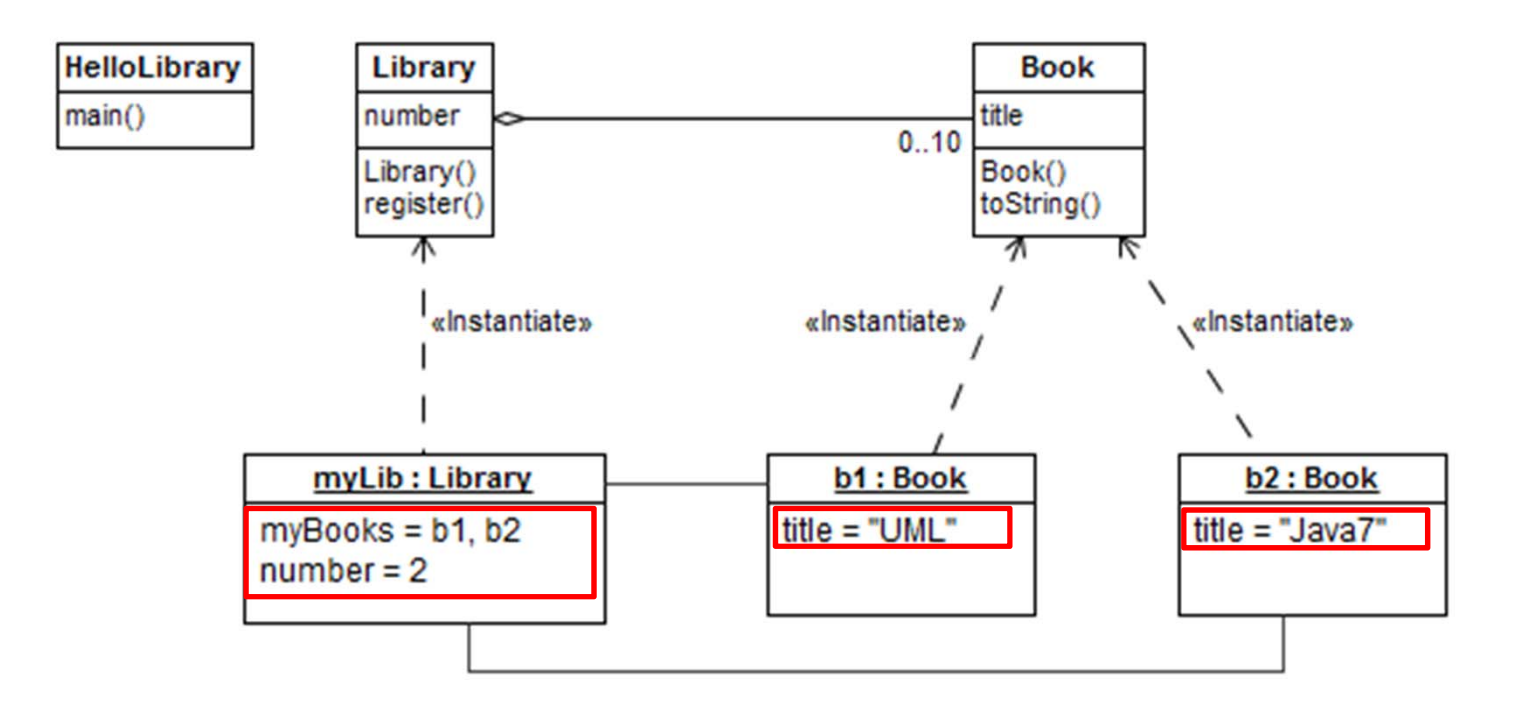

**Birgit Demuth** 

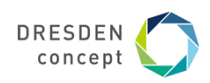

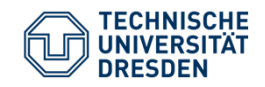

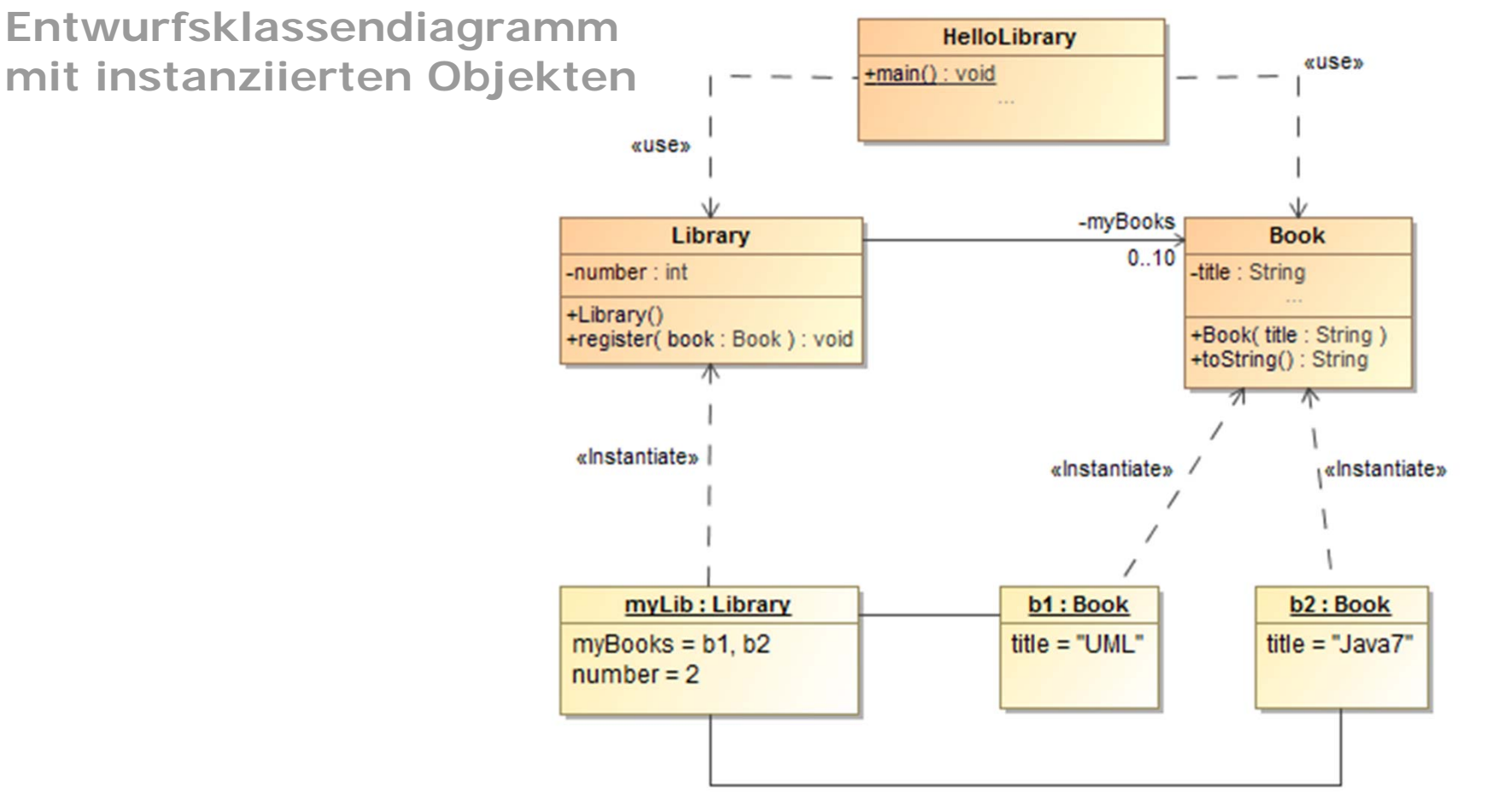

OOSE 01 Birgit Demuth Folie 13 von XYZ

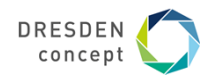

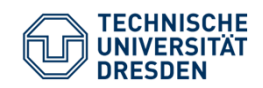

#### Entwurfsklassendiagramm HelloLibrary extended (Übung U02)

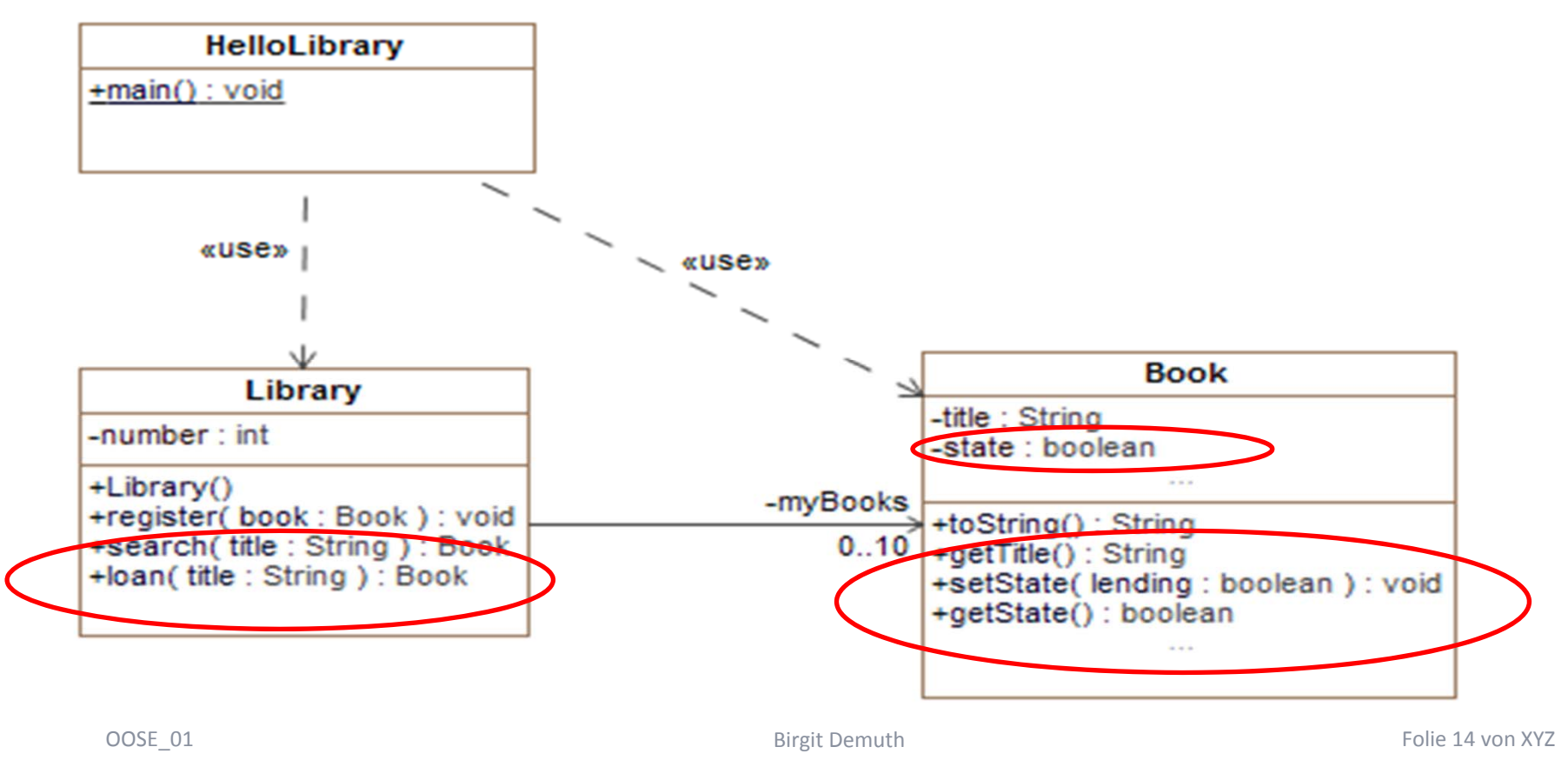

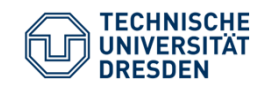

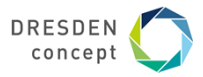

#### **Arbeit mit BlueJ (version 4.2.0) – Demo (Code Pad)** Code Pad:  $4 + 2$  Berechnung von Java‐ •Ausdrücken $7$  (int) library1: •● Ausführen von Java- $(inel33.5)$ Library **Statements** Error: not a statement Eingabe von mehrzeiligen • $(inel33.5)$ Anweisungen (durch 33 (int) Drücken von Shift Enter) book1: und Ausführen (Enter) ь System.out.println(library1); **Book** System.out.println(book2); Error: cannot find symbol - variable book2 System.out.println(book1); Optionen Hello, I am a small library for at most 10 books. Library@473e262f UNI  $-1$

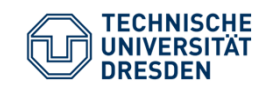

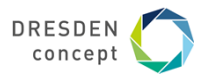

**Ich höre und ich vergesse. Ich sehe und ich erinnere mich. Ich handle und ich verstehe.**

> *Xun Zi (chinesischer Philosoph) Vor mehr als 2000 Jahren*